# 論文 **Original Paper**

# Google Earthをプラットフォームとした地球科学系 デジタル教材の紹介と教育実践

伊庭 靖弘\*1,乾 睦子\*2

# A practice of powerful and user-friendly Earth Sciences teaching tools using KML format data on Google Earth

Yasuhiro Iba\*1, Mutsuko Inui\*2

**Abstract:** The tools and methods for teaching visual aspects of the Earth Sciences are growing more technologically complex. We are responding to this digital movement by incorporating the best new tools. Google Earth, which offers a powerful, user-friendly geographical technology provides an easy-touse platform for Earth Scientific datasets by using KML. Recently, Earth Scientific KML are created by, and provided mainly from institutions in United States, such as NASA and USGS. In this study, we give an outline of these Earth Scientific contents and practice these contents in a class of university. As a result of practice, it is proved that these contents are very effective for Earth Sciences teaching.

**Key words:** Google Earth, KML, Earth Science Education, Plate tectonics, ICT, Visualization

## 1.は じ め に

現在,世界的に様々な地球環境問題の顕在化が指摘さ れ,その基礎となる中学・高校・大学での地学・地球科 学教育の重要性が再認識されている。世界中の衛星写真 が閲覧可能なGoogle Earth (グーグルアース, 以下GE) は,マクロ的視点から地球に刻まれた様々な現象の"観 察"を可能とさせることから,全球規模の自然現象や環 境問題およびそのメカニズムの視覚的理解への効果が期 待されている<sup>1), 2</sup>。さらに、教育現場におけるGEの利 用は,近年その重要性が指摘されている地学教育のIT 化3),4),5)および,ICT(Information and Communication Technology: 情報通信技術) 化にもあたる。

従来の衛星写真や空中写真と比較して,無料で簡単に 入手できることなどのGEの特性から,相場・真砂 (2006)6)は小学校5年における「流れる水のはたらき」 の単元を例にしてGEを用いた具体的な実践とその効果 を示した。早川・宮永 $(2009)^7$ なども教育実践を通し てGEの有用性を報告している。近年では,インターネ ットに公開されている大学のシラバスにおいても教材と してGEが記載されている(例えば,徳島大学:http:// cms.db.tokushima-u.ac.jp/syllabus/2009/html/181001. html; 千 葉 大 学:http://www.students.chiba-u.ac.jp/ syllabus/S2/2009S22212001.htm)。また,AGU(American Geophysical Union:アメリカ地球物理学連合)など国際 学術会議においてもGEなどのバーチャル地球儀ソフトを 用いた地球科学教育のセッションが設けられている(例 えば,2006年のセッションED23C:The Use of Internet-Based Virtual Globes in the Earth Sciences)。 後 藤 (2009)<sup>2)</sup>は、地球科学的視点からGEを用いて地球表層 に残された地形を解説する書籍を出版している。このよ うに、GEが地球科学を学ぶ教材として効果的であるこ とは,十分に知られている。

一方で,これらはGEを自由に動かせる衛星写真とし て用いた事例である。GEは,衛星写真だけではなく, 様々な科学的データを表示することができるプラット フォームとして海外で活用されはじめている。インター ネット上で公開されている科学的データをGEに表示さ せることで,プレートの年代や,海洋表層におけるクロ ロフィルaの存在度など,"直接観察"が困難なものの 可視化が可能となる。GEおよびコンテンツは無料で公 開されており,コンピューターとプロジェクターさえあ れば様々な教育現場で使うことができる。さらに、少人 数であれば,コンピューターだけでも実践可能である し,データをキャッシュさせれば,インターネットに接 続しなくても用いることができる(下述)。すでに米国

<sup>\*1</sup>日本学術振興会特別研究員・国立科学博物館 / 国士舘大学理 工学部

<sup>\*2</sup>国士舘大学理工学部

の研究機関や研究者によって,非常に多くの科学的コン テンツが無料で提供されている。本研究は,GEをプラ ットフォームとした科学的な信頼性の高い地球科学系デ ジタル教材を紹介し,これを用いた大学での教育実践と その結果認められた教材の有用性について報告する。

## 2.**Google Earth**と**KML**

 GEは,Google社が無料で公開しているバーチャル地 球儀ソフトであり,世界中の衛星写真を網羅している。 現在では日本のテレビ番組で地図の代替として使われる **ことも多く,車一台が確認できるほどの精度にまで拡大** することができる。宇宙空間を表示できるSky機能を用 いれば,1億個の恒星と2億個の銀河を見ることも可能 で,火星の衛星写真も観察することができる。このほ か,地点間の距離を測る定規機能や,地点を連続して移 動するツアー機能など、GEには非常に多くの機能が備 わっている。基本的なインターフェースは,マウスのド ラッグで移動し,画面下のコンソールパネルで拡大縮 小,回転,傾きの調整を行う。ダブルクリックや右ボタ ンドラッグ,ホイール操作にも動作が割り付けられてお り,慣れればマウスだけでほぼ全ての操作が可能とな る。現在公開されているGoogle Earth 5.0では,海底地 形も表示されるようになった(図1)(2009年12月現 在)。現行バージョンでは,アルゴフロートやトライト ンブイなどの海洋観測ロボットが計測した海水温の鉛直 分布を見ることができるなど,追加コンテンツ(下述) をダウンロードしなくても地球科学系の講義に十分利用 することが可能である。現在はWindowsとMacOSの両 方に対応し,2006年の9月に公開されたGoogle Earth 4 ベータ版から日本語に対応している。GEの使用の仕方 の詳細については、http://www.グーグルアース4.jp/な どインターネット上で多く解説されているのでそれを参 照されたい。また、GEに関連した書籍も多数出版され ている8),9)。GEのダウンロードは,http://earth.google. co.jp/から行うことができる。

 ダウンロードされたGE自体にはほとんど地図情報は 含まれておらず,表示時にGoogleのデータベースから 必要なデータを受ける仕組みになっている。つまり通常 はオンライン(ブロードバンド)での使用が想定されて いる。しかし,ダウンロードしてから時間がたっていな いデータはキャッシュという形で,ディスクに残ってい るため,使用する直前に一度表示したデータは,オフラ インでも使用することができる。

 GEでは,KML(Keyhole Markup Language: KMLの 圧縮形式はKMZ)と呼ばれる専用のデータフォーマッ トを利用することで,いろいろな情報を表示させること ができる。KMLは,GEやGoogleマップに表示するポ イント,線,イメージ,ポリゴン,および立体モデルな どの地理的特徴をモデリングして保存するためのXML 文法およびXMLファイル形式である。KMLは,GEや Google マップの他のユーザーと地理情報を共有するた めに広く用いられている。また、Google Earthコミュニ ティサイトにおいて,さまざまなテーマのKMLファイ ルを検索することができる。地球科学の教材となりうる コンテンツがこのKMLとして主に米国から多く公開さ れている。

## 3.**Google Earth**における地球科学系教材

GEの利点を生かした質の高い多数の地球科学に関する コンテンツがKML形式でインターネット上に公開されて いる。これらのコンテンツは,Google Earth Community (http://bbs.keyhole.com/ubb/ubbthreads.php/Cat/0) や日本語対応のGoogle Earth ギャラリー(http://www. google.com/gadgets/directory?synd=earth&hl=ja&pre view=on&cat=education)および,作成者個人や研究機 関のHPで公開されている。日本語で作成された地球科 学の教材になるようなものはまだほとんどないが, GE においては視覚的効果が最も重要であるために,使用の 際に英語を理解できなくても支障はないと考えられる。

 公開されている数多くのコンテンツの中から,本研究 では,以下に固体地球と海洋に関するコンテンツをその 概略と共に紹介する。今回紹介するGE地球科学系教材 の主な利点として,1)一つのコンテンツに含まれる情 報量が非常に多いことと,2)そのデータの科学的信頼 性が高いことがあげられる。教科書や資料集では掲載で きないほどの膨大な情報量を有するデータベースなど も,GEにおいては簡単に三次元表示することが可能と なっている。さらに,コンテンツが,複数のオーバーレ イから構成されているため,関連する様々な情報を重ね て表示することや,必要な情報だけを選択して表示させ ることができる。紹介するコンテンツは,NASA(アメ リカ航空宇宙局), USGS (アメリカ地質調査所), NOAA

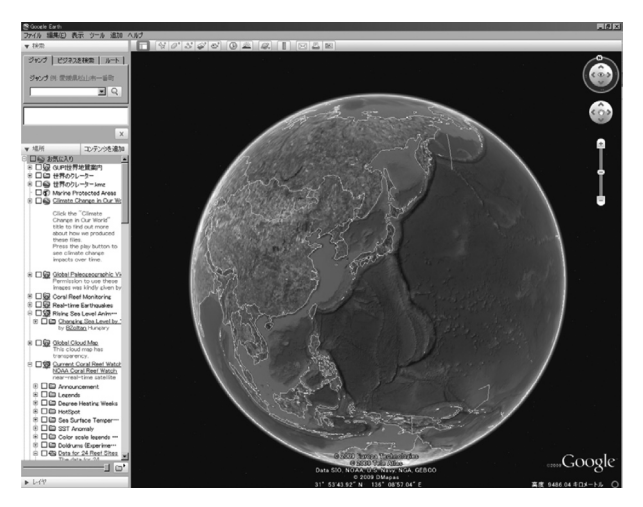

図 1 Google Earth 5.0(http://earth.google.co.jp/)

(米国海洋大気庁)などの研究機関や,地球科学系の研 究者から公開されているもの,および学術論文に示され たデータを取りまとめたものがあり,これらの科学的な 信頼性は極めて高いといえる。

# 3. 1 テクトニクスを理解する ―**Global Tectonics** および**Earth**'**s tectonic plates**―

http://bbs.keyhole.com/ubb/ubbthreads.php?ubb=show threaded&Number=846771&site\_id=1#import(Global Tectonics)

http://bbs.keyhole.com/ubb/ubbthreads.php?ubb=show threaded&Number=161180&site\_id=1#import(Earth's tectonic plates)

地球科学における最も重要な概念・理論の一つとし て,プレートテクトニクスがある。このプレートテクト ニクスに関する複数のKMLファイルが公開されている。 今回は,そのうちGlobal TectonicsとEarth's tectonic platesを紹介する。Global Tectonicsは, Google Earth Communityで公開されているコンテンツで,①Seafloor Age(海洋底の年代),②Earthquakes(地震),②Active Volcanoes(活火山),③Topography/Bathymetry(地 形)の4つのオーバーレイから構成されている(図 2)。 ①はMüller et al.(2007)10),②はUSGS(アメリカ地質 調査所). および③, 4はNOAAの公開データを基に作 成されている。①Seafloor Ageでは0~180Maまでの海 洋底の年代を表示することができる(図 2)。海洋底の 年代は,10Ma刻みで古くなるに従って暖色から寒色に 色付けされている(図 2)。GE上で地球をマウスで回転 させることによって,全ての海洋底の年代をみることが でき,プレートの拡大,運動方向などを視覚的に読み取 ることができる。②Earthquakesと③Active Volcanoes

を表示させれば,プレート境界付近で地震や火山活動が 活発であることがわかる。Global Tectonicsにはプレー ト境界およびその種類を表示させる機能は備わっていな いが,Earth's tectonic platesを併用して使うことによ ってこの問題を解決することができる。Earth's tectonic plate は, Alan Jones氏がGoogle Earth Communityで公 開しているコンテンツで,プレートの境界とその種類を 表示できるオーバーレイが含まれている。プレート境界 は,色分けされており,赤色が発散型,青色がトランス フォーム型,黄色が収束型境界をそれぞれ示している。 これら上述した二つのコンテンツを併用すれば,プレー トテクトニクスを説明する際に必要な情報の多くを視覚 的に優れた形で示すことができる。

#### 3. 2 大陸分裂の歴史をみる

#### ―**Global Paleogeographic view**―

http://www.editgrid.com/user/valery35/Paleoglobe. KML

 大陸の分裂や結合は,大きな時間・空間スケールを扱 う地球科学の特徴を最もよく理解できる題材であり、プ レートテクトニクスを理解する上でも重要である。さら に,大陸の分裂は陸上生物の生息域を分断することによ って進化の原動力となるという点でも重要である11)。近 年では,大陸の分裂が汎世界的な海洋の循環を再編し, これによって海洋生物区が誕生するなど,海洋生物の進 化を考える上でも注目されている12),13)。

これまで古海陸配置を復元できる有用なソフトウェア として、研究者にも好まれて使われているPlate Tracker<sup>14)</sup>があるが、これは有料なソフトウェアであ り,さらに陸は複雑な線画として描かれるため,教育目 的には適さない可能性が高い。また,Paleomap Project

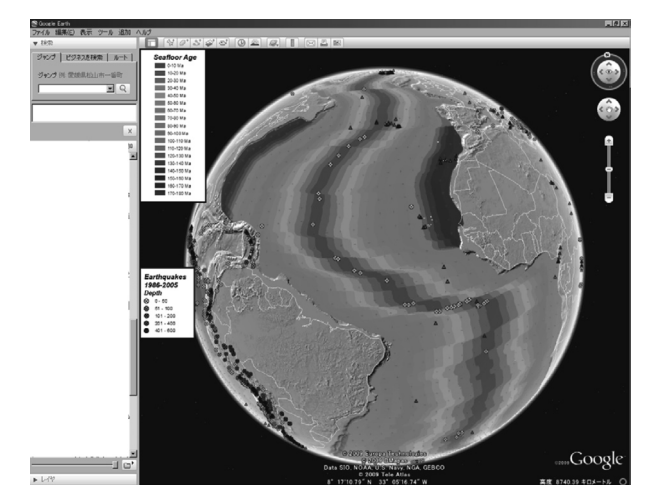

図 2 Global Tectonics. Google Earth Communityで公開 (http://bbs.keyhole.com/ubb/ubbthreads.php?ubb=show threaded&Number=846771&site\_id=1#import)

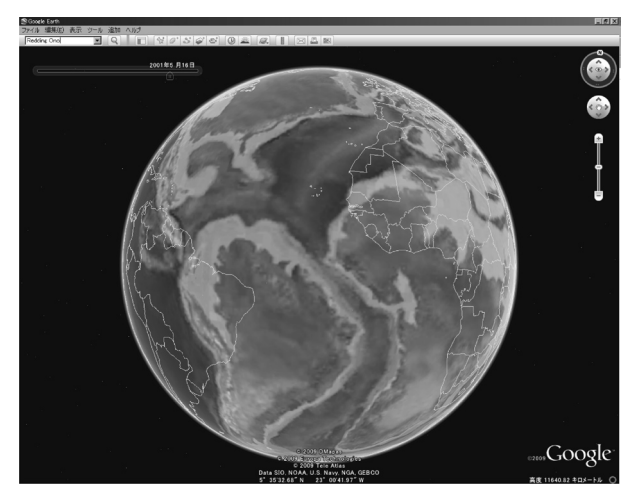

図 3 Global Paleogeographic view. Northern Arizona大学の Ron Blakey博士による作成・公開(http://www.editgrid. com/user/valery35/Paleoglobe.KML)

(http://www.scotese.com)が作成した古地理図が無料 で公開されているが,これは二次元の画像である。一 方, Northern Arizona大学のRon Blakey博士によって 作成されたGlobal Paleogeographic viewは、古陸配置 を三次元でGE上に表示することができるコンテンツで ある。このコンテンツでは,600Maから現在までの古 海陸分布を約2000万年の間隔で表示可能で,さらにプ レイ機能を使えば,大陸移動の様子を連続的にアニメー ション表示することができる。現在の大陸は,黄色線で 示されているため,過去の大陸配置と現在の大陸配置を 比較することが可能である。特にこれは,中生代後期な ど地球史の中では比較的最近の大陸配置と現在の配置を 比較する際に特に有用である。例えば、図3に示した ように白亜紀中期に発生したゴンドワナ大陸の分裂(南 米大陸とアフリカ大陸の分裂)を現在の大陸配置と比較 しながら,分裂の様子をみることができる。

### 3. 3 地震発生地帯を理解する

#### ―**Real-time Earthquakes**―

http://earthquake.usgs.gov/eqcenter/catalogs/

Real-time Earthquakesは、USGSが作成・公開してい るもので,世界中で発生した地震の分布をリアルタイム で地球儀上に表示することができる(図 4)。地震は, 当日,一日前,一週間前に発生したものごとに3種類の 色分けがなされている。このコンテンツでは,1週間と いう短い時間スケールでの地震が多発していることを実 感できる。地震発生地点は円で示され,円の直径がマグ ニチュードの大きさに対応している(マグニチュード1 ~8までが表示されている)。各円をクリックすると, 地震が発生した日時と深度が簡単な英語の表として示さ れる。さらに表示されている地震発生点のそれぞれが USGSのホームページにリンクされており,個々の地震 の詳細な情報を見ることができる。このコンテンツに は,トランスフォーム断層や収束型境界などのプレート 境界やプレートの運動方向を表示することのできるオー バーレイが含まれている。このオーバーレイを表示させ ることによって,プレート境界に地震発生帯が集中して いることが一目でわかる。さらに,マグニチュード1~ 8それぞれを表示・非表示を切り替えることもできる。 災害大国日本では,地震を理解することが重要である が,このコンテンツは,その理解に非常に適していると 考えられる。

3. 4 ホットスポットを理解する ―**Hotspot Data**― http://plate-frames.blogspot.com/2007/08/google-earthdata-sets-plates-and.html

Plate Frames(http://plate-frames.blogspot.com/)が 世界中のホットスポットの分布とその年代を示したラン ドマーク集である(図5)。年代をはじめとするデータ セットは, Neill (2005)<sup>15)</sup> など信頼できる多数の科学論 文から抽出されている。ランドマークをクリックする と,海山の名前が表示される。このコンテンツでは,ア フリカ地溝帯へのホットスポットの集中的分布や,ホッ トスポットとプレートの運動を学習するときの典型例と して挙げられるハワイ諸島―天皇海山群を明瞭にみるこ とができる。海山ごとに詳しい年代がMa表記でなされ ているので,ハワイ諸島―天皇海山群の北端が71Ma で,海山群が「く」の字に曲がる,すなわちプレートの 運動方向が変化したのが42Maであることが視覚的に容 易にわかる(図 5)。コンテンツを非表示にする(チェ ックを外す)ことによって、GEに表示される海底地形 (図 1)とホットスポット(図 5)とを対応させることが

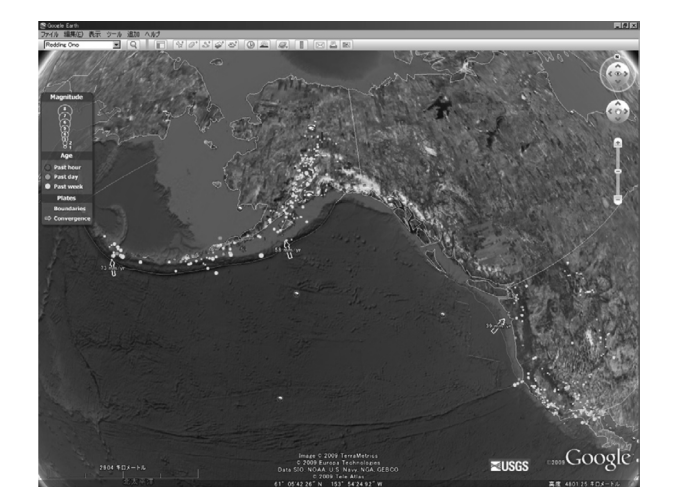

図 4 Real-time Earthquakes. USGSによる作成・公開 (http://earthquake.usgs.gov/eqcenter/catalogs/)

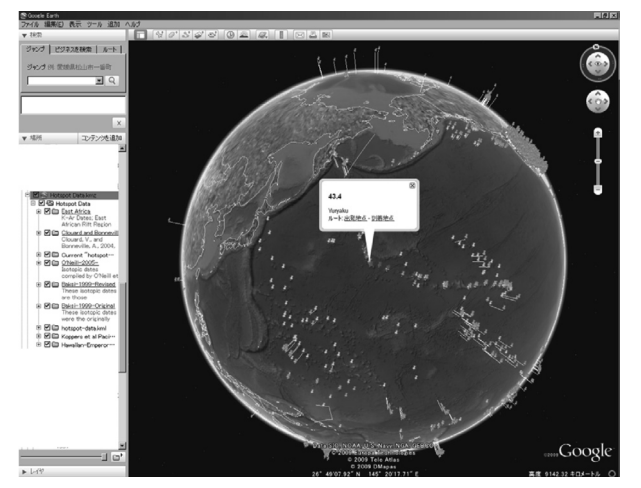

図 5 Hotspot Data. Plate Framesによる作成・公開 (http://plate-frames.blogspot.com/2007/08/google-earthdata-sets-plates-and.html)

可能である。

### 3. 5 断層を観察する

## ―**Hayward Fault\_Map & Tour**―

http://earthquake.usgs.gov/regional/nca/haywardfault/

断層に関する学習は、防災意識の高まりもあり、近 年、地学教育のなかで重要視されてきている。これまで に地形図や立体画像,衛星写真を用いた断層に関する教 材が研究されてきたが,GEでも効果的に断層を学習で きる可能性があるコンテンツが公開されている。そのひ とつがUSGSによって作成・公開されているHayward Fault Map & Tourである(図 6)。サンフランシスコ湾 岸地域東部を走るHayward断層は,都市の直下に位置 し,北米西海岸で最も危険な活断層である。

Hayward Fault Map & Tourは, USGSによって作成 公開されているコンテンツで,以下の8つのオーバーレ イ か ら 構 成 さ れ て い る( 図 6 )。 ①Hayward Fault Virtual Helicopter Tour(Hayward 断層のバーチャル ヘリコプターツアー)では,GEのツアー機能を再生す ると,南北に50kmほど走るHayward断層を上空から 北から南へ向けて移動しながら観察することができる。 ②Hayward Fault(Hayward 断層)にチェックを入れ ると,高解像度の地形図上に赤色の線で示された断層の トレースを表示させることができる。③Creep evidence (クリープの証拠)では,クリープの証拠が得られた箇 所が緑色の円で表示される。④Trench labelsおよび⑤ Trench locationsでは,断層調査のためにトレンチが行 われた箇所を確認することができる。⑥Hayward fault photos (Hayward 断層の写真) 選択すると、地図上に 多数のカメラマークが表示され,それをクリックすると 現場の写真が表示される。各写真には,断層の位置およ

び運動方向が表示されている(図 6)。この断層は都市 部を走っているため,自然地形のみならず,断層による 構造物への影響を多数の写真からみてとることができ る。⑦Moving landslides(地すべり)では,バークレ ー北部に分布する地滑り地域を観察することができる。 ⑧Kilometer grid(グリッド)にチェックを入れると断 層に沿って1kmごとのグリッドが表示され、断層のス ケールが容易にわかる。このようにこのコンテンツで は,衛星写真だけでは理解できないHayward断層とい う都市部の巨大断層を多角的に観察することができる。

# 3. 6 クレーターを観察する

#### ―172 **Impact Structures**―

http://www.thinklemon.com/weblog/2005/09/28/ google-earth-impact-structures-goodness/

172 Impact Structuresは, ThinkLemon.com (http:// www.thinklemon.com/) がカナダのNew Brunswick大 学 の 惑 星 宇 宙 科 学 セ ン タ ー(Planetary and Space Science Centre) の隕石衝突データベース (http:// www.unb.ca/passc/ImpactDatabase/)を元に作成した クレーターのランドマーク集である(図 7)。中生代・ 新生代境界絶滅の引き金となった隕石衝突痕跡であるユ カタン半島のチチュルブクレーター位置をはじめ世界中 に存在している172箇所の衝突痕を観察できる。衝突痕 の中には,典型的なクレーター状の形をしているもの や,湖になっているもの,衛星画像だけでは一見して判 別できないものなどが存在している。ランドマークをク リックすると緯度経度,直径,時代などの情報が表示さ れる(図7)。大陸ごとにオーバーレイが作成されてい る。隕石衝突は,中生代/新生代境界の大量絶滅イベン トの引き金であったなど(Alvarez et al., 1980など)16),

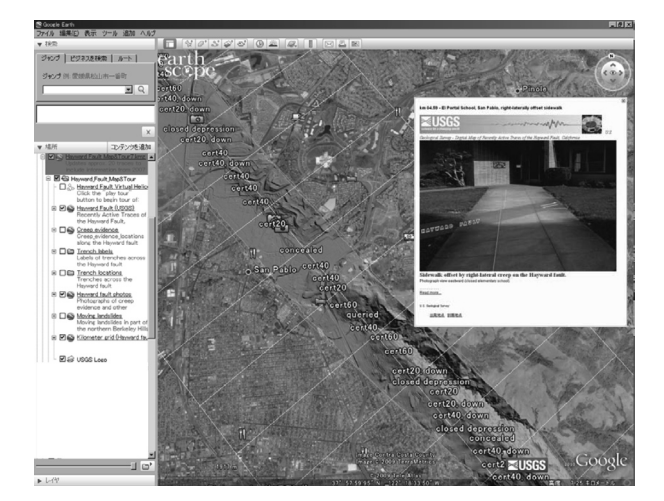

図 6 Hayward Fault Map & Tour. USGSによる作成・公開 (http://earthquake.usgs.gov/regional/nca/ haywardfault/)

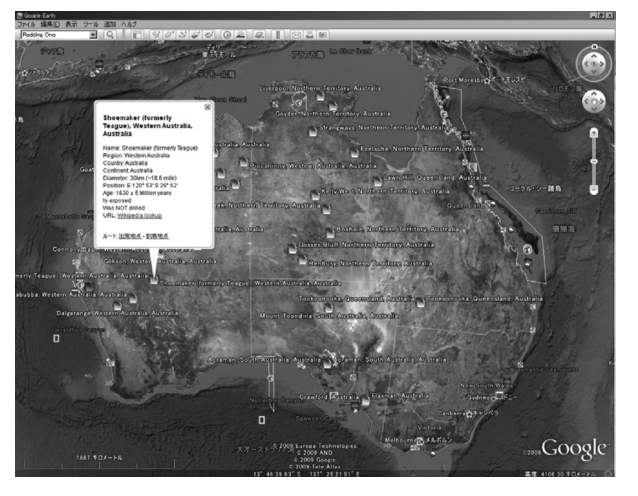

図 7 172 Impact Structure. ThinkLemon.comによる作成・公開 (http://www.thinklemon.com/weblog/2005/09/28/ google-earth-impact-structures-goodness/)

地球生命を支配する地球外的要因として重要である。こ のコンテンツは,こういった地球および地球生命と宇宙 とのつながりを考える上でも効果的な教材となる可能性 がある。

#### 3. 7 一次生産者と栄養塩

#### ―**Chlorophyll a Concentration**―

http://neo.sci.gsfc.nasa.gov/Search.html?group=12

海洋表層に生息する植物プランクトンは,一次生産者 として海洋生態系を支える最も重要な地位にある。海洋 表層における植物プランクトンの存在量を示しているの がChlorophyll a Concentrationである(図 8)。植物プ ランクトンはクロロフィルaをもっているので,これを 人工衛星から計ることによって全球的な表層植物プラン クトンの存在量を示すことができる。一次生産が盛んな 海域(クロロフィルaの存在量が高い海域)は緑色で示 され(1mg/m3 ),10mg/m3以上だと赤色に近づく(図 8)。このコンテンツは,NASA Earth Observationが作 成・公開している。

海洋表層付近の植物プランクトンには光以外に栄養塩 類が必要であるため,海洋の底層から供給される栄養塩 類によってその存在量が規制されている。このような栄 養塩の供給と植物プランクトンの存在量の関係につい て,このコンテンツを用いて考察することができる。カ リフォルニア沿岸やペルー沿岸には植物プランクトンの 高濃度領域が存在し(図 8),これは,沿岸湧昇流の発生 域と一致する。南大西洋には,アルゼンチンからフォー クランドの海域に高濃度領域が存在する。この海域は広 い大陸棚があり底層からの栄養塩の供給がその要因であ ると考えられる。GE 5.0では,海洋地形を読み取ること も可能で(図 1),大陸棚は水色の領域で示されている。 Chlorophyll a Concentrationを非選択状態にし、GEで

...Google

図 8 Chlorophyll a Concentration. NASA Earth Observation による作成・公開(http://neo.sci.gsfc.nasa.gov/Search. html?group=12)

通常表示される海底地形と比較すると,大陸棚の分布と 一次生産者の高濃度領域が対応していることがわかる。 太平洋赤道域には植物プランクトンの存在量の高まりが 帯状に分布している。これは赤道域に特有な赤道湧昇に よるものであると考えられる。陸域からの豊富な栄養塩 類が供給される大規模河川が存在する沿岸地域において も,植物プランクトンの高濃度域が多い(アマゾン川河 口域など)。

植物プランクトンの高濃度域には,多くの捕食者が集 まり,大きなバイオマスが維持されている。植物プラン クトンの高濃度域は、Watson et al.  $(2004)^{17}$ などで示 されている世界の漁獲量の高い地域とよく一致してお り,植物プランクトンが豊かな生態系を支えていること が理解できる。さらに,植物プランクトンは,海洋表層 の海流によって分散するので,下述するScience On a Sphereで示される表層海流と比較し,植物プランクト ン分布の側方変化を理解することもできる。さらにこの プログラムは,2006年1月1日~2008年の12月1日まで の日ごとのデータを連続的に表示できる。これによっ て,植物プランクトン分布の季節変動をモニタリングす ることができる。北半球の中緯度地域では,春の急激な 植物プランクトン濃度上昇(春季ブルーム)を捉えるこ とができる。

このようにこのコンテンツでは、海洋の生態系,物質 循環を考える上で最も重要な植物プランクトンについ て,①海底地形や海洋循環との植物プランクトン分布の 関係,②海流系にコントロールされる植物プランクトン の生物地理や,②捕食者などのバイオマスを支える植物 プランクトンの重要性や,③植物プランクトン存在度の 季節変動などを理解することができる。

# 3. 8 海流系を知る ―**Science On a Sphere**― http://sos.noaa.gov/

Science On a Sphere は, NOAAが公開している海洋 科学系のコンテンツである。このコンテンツには3つの オーバーレイが含まれており,①Ocean currents(地 球上の海流の動き), ②Ocean acidification (海洋の酸 性化), および③Age of Sea Floor (海洋底の年代) を 表示させることができる。このうち, ①と②はアニメー ション機能をもっている。3つのオーバーレイのうち① Ocean Currentsを選択し,アニメーションを再生させ ると海流が動き出す。これにより,黒潮や北太平洋海 流,北大西洋海流,南インド洋海流などの主な海流系を モニタリングすることができる(図 9)。このコンテン ツでは,表示される海流のうち暖流の動きが得に鮮明に なっている。中規模渦も容易に観察することができ、南 半球、北半球それぞれで水渦の向きを観察して冷水渦 (北半球では左回り)および暖水渦(北半球では右回り)

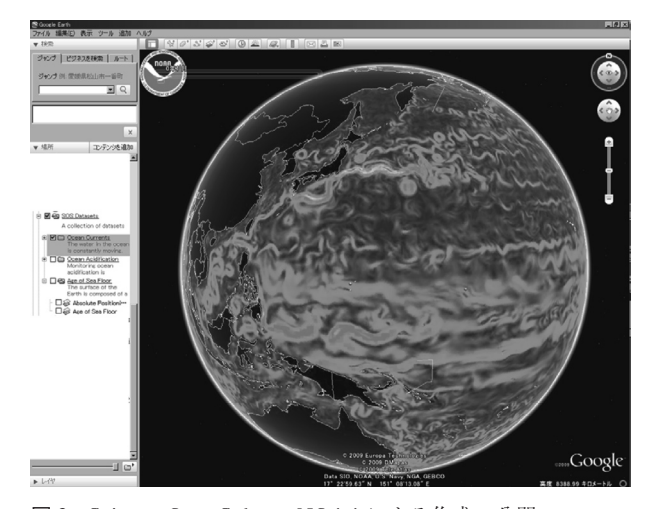

図 9 Science On a Sphere. NOAAによる作成・公開 (http://sos.noaa.gov/)

を認定することができる。これらの分布をGE 5.0の通常 機能で表示される表層海水温と比較をし,海洋表層の熱 輸送が海水温や気候に与える影響について理解すること ができる。また,上述したChlorophyll a Concentration と比較することで,表層の植物プランクトンの分布と海 流系の比較をすることができる。

二酸化炭素排出の影響に関しては,地球温暖化の原因 物質になりうる点に注目が集まっているが,二酸化炭素 排出が世界の海洋生命圏にもたらす変化にも次第に関心 が注がれるようになってきている。②Ocean acidification のオーバーレイでは,海洋の酸性化をアニメーション機 能でモニタリングすることができ,現在・過去・未来の 海洋酸性化を視覚化することができる。このように現 在,最も注目されている環境問題についてもGEを用い ればモニタリングが可能となる。③Age of Sea Floor オーバーレイは,上述のGlobal TectonicsやReal-time Earthquakesにも同様の機能が含まれているため,ここ での説明は省略する。

### 4.教育実践と今後の課題

本報告で紹介したいくつかのコンテンツを実際の講義 で使用し,その実用性や効果を検証した。GEコンテン ツを用いたのは,2009年4月に国士舘大学理工学部で行 われた「環境科学A」の講義である(担当:伊庭)。こ の講義は,2~3学年を対象とした専門科目で,受講者 は,23名である(2年生20名,3年生3名)。全ての受講 者は地球科学を専門とする学生ではない。環境科学A は,地球環境の長期的な変動とそれに対する生態系の応 答への理解を目的とした講義で,その前半では,地球環 境変動の原動力の一つとして,プレートテクトニクスや プルームテクトニクスを扱っている。実践日には,プレ ートテクトニクスに関する1時間半の講義の中で,1) Plate Tectonics, 2) Global Paleogeographic view, 3) Real-time Earthquake, 4) Hotspot Dataのコンテンツ を使用した。黒板の隣にスクリーンを置き,黒板と併用 してGEコンテンツを示した。講義の前に全てのコンテ ンツをコンピューターのメモリーにキャッシュさせたた め,講義はオフラインの状態で行った。上述した4つの コンテンツを用いて,A)大陸移動,B)プレート境界 の分類とその分布, C) プレートの年代と移動方向, D) プレート境界の位置とリンクした地震や活火山の分布, E)ホットスポットの存在と海山列が示すプレート運動 の方向とその変化について説明を行った。

講義におけるGEコンテンツの有効性を探るために, 講義終了後に約15分の時間をとり、表1に示したアン ケートを行いコメントを記述させた。アンケートの結 果,これまでにGEを駆使した講義を大学で受けた経験 のないものが70%であることがわかった(図 10)。GE の講義を受けたことのあるものは6名であり、GEをは じめICTを駆使した大学での講義が未だに普及率が高 くない現状が示された。

今回使用したGEコンテンツが「プレートテクトニク スに対する理解の助けになったか?」(質問D)に対し て,「とても理解の助けになった」および「理解の助け になった」の合計が全体の92%を占める結果となった (図 10)。また,92%が,GEコンテンツが参考書やプリ ントの図よりも理解しやすいと答えた(質問E:図 10)。 「GEコンテンツを講義に用いることによって地球科学を 身近に感じたか?」(質問C)との問いに対して,肯定 的に答えたのが全体の22%であった一方で、「今後、自 宅や研究室でGEコンテンツを自らダウンロードしてみ たいか?」(質問F)という問いに対しては約96%がや ってみたいとの答えだった。そのほか,GEコンテンツ を利用した講義へのコメントとしては「楽しくてわかり やすい」,「理解度が高まるので,他の講義にも使ってほ しい」などのGEコンテンツを評価するコメントが大半 を占める結果となった。大学における一回の教育実践の みであるが,以上の結果から,今後の地球科学の講義・ 授業における,GEコンテンツの有効性が強く示された。

講義を行う教員の立場としても,プレートテクトニク スのような動的な概念を説明する際に,黒板や参考書を 用いて説明するよりも,多くの情報を選択して3次元表 示することができるGEコンテンツの方が格段に説明が 行いやすかった(昨年は同様の講義をGEコンテンツを 使用せずに行った)。さらに,コンテンツに表示される データの科学的な信頼度が極めて高いというのも、利用 する教員の立場として大きな利点の一つである。今回 は,大学の講義での実践であったが,公開されているコ ンテンツが視覚的に極めて優れているため,今後中学校 および高等学校における授業での利用も十分に期待でき ると考えられる。

表1 教育実践で使用したアンケート

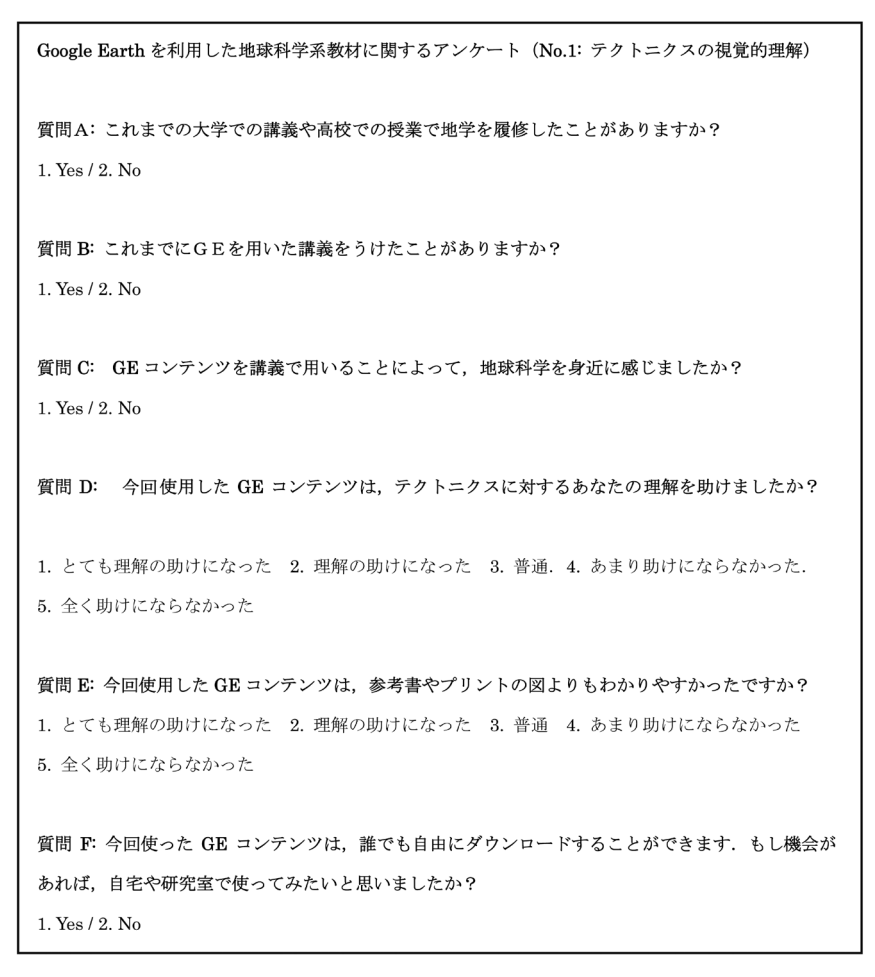

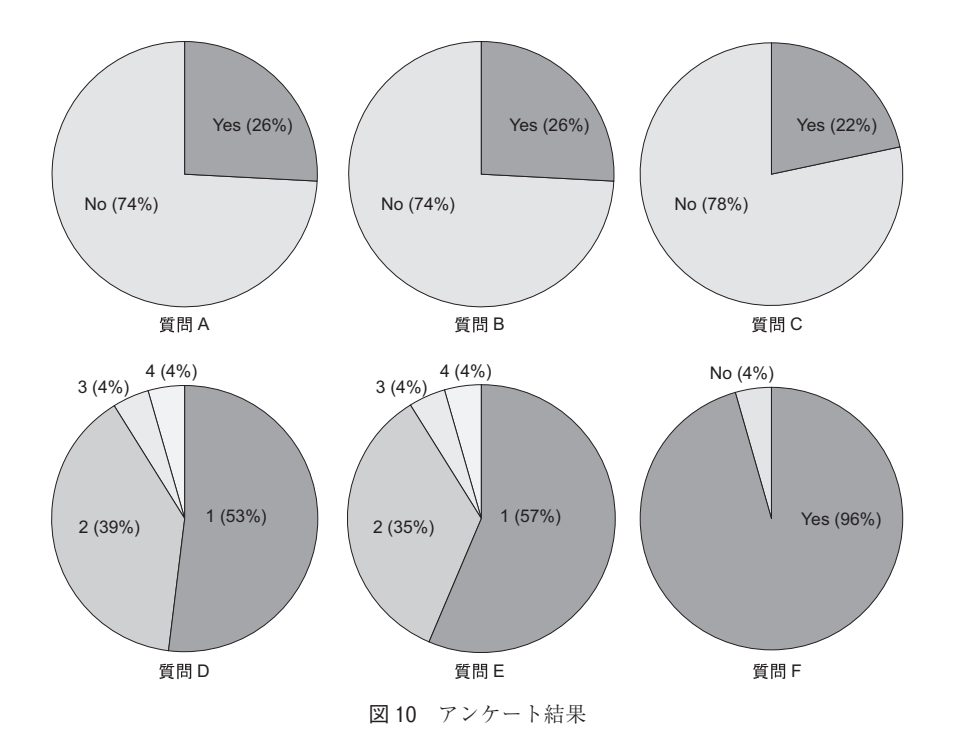

上述したように,受講者の多くが今後自らダウンロー ドして試してみたいと答えた。しかしながら,ダウンロ ードするためには英語のホームページアクセスする必要 がある。今後は,日本語でのGEコンテンツの開発や公 開、および日本語で概略を示した海外コンテンツのリン ク集などが必要と考えられる。GEおよびGEコンテン ツは速い速度で技術的進化を遂げており,データがリア ルタイムで更新されている。日本でもこれらを用いて, さらなる教育のICT化が進むことが期待される。

#### 謝 辞

本研究で扱った良質の地球科学系コンテンツを作成 し,それを無償公開してくださっている各研究機関およ び作成者の方々に深謝いたします。文部科学省の川辺文 久博士および福井県立恐竜博物館の佐野晋一博士には, 本研究を進めるにあたって多くの議論を賜りました。心 より御礼申し上げます。

## 引 用 文 献

- 1) Patterson, T.C.: Google Earth as a (Not Just) geography Education Tool. Jour. Geogr., 106, p.145–152, 2007
- 2)後藤和久:Google Earthでみる地球の歴史.岩波科学ライ ブラリー 149,岩波書店,104 p.,2008.
- 3)三次徳二・平野弘道・高橋昭紀:野外地質巡検の事前学習  $\sim$ のインターネットの活用. 地学教育. 53. p.71-75, 2000.
- 4) 荻原文恵·尾久土正巳·富田晃彦·半田利弘·中山雅哉: 金星太陽面通過のインターネット中継とその教材化. 地学 教育, 56, p.201-212, 2006.
- 5)川村教一:インターネットを用いて行う局地気象の探究活 動―備讃瀬戸海域に出現した陸風収束雲― 地学教育,60, p.149-159, 2007.
- 6)相場博明・真砂佳菜子:グーグルアース(Google Earth) を利用した地学教育 一小学校– 地学教育, 59, p.33-43,

2006.

- 7)早川由紀夫・宮永忠幸:中学理科で使う火山教育と野外観 察の方法.群馬大学教育学部紀要,自然科学編,56,p.85- 95, 2009.
- 8)阿久津良和・大崎誠・オンサイト:地球を新体感!Google Earth入門.翔泳社,191 p.,2006
- 9)茜丸・内部高志・森田アンナ:Google Earth コンテンツ& アプリ作成ガイドブック KML2.2対応. 技術評論社, 248 p., 2007.
- 10) Müller, R. D., Roest, W. R., Royer, J.-Y., Gahagan, L. M. and Sclater, J. G.: Digital isochrons of the world's ocean floor. Jour. Geophys. Res., 102, p.3211-3214, 1997.
- 11) Nishihara, H., Maruyama, S. and Okada, N.: Retropson analysis and recent geological data suggest nearsimultaneous divergence of the three superorders of mammals. PNAS, 106, p.5235-5240, 2009.
- 12) Iba, Y. and Sano, S.: Mid-Cretaceous step-wise demise of the carbonate platform biota in the Northwest Pacific and establishment of the North Pacific biotic province. Palaeogeogr. Palaeoclimatol. Palaeoecol., 245, p.462-182, 2007.
- 13) Iba, Y. and Sano, S. : Paleobiogeography of the pectinid bivalve Neithea, and its pattern of step-wise demise in the Albian Northwest Pacific. Palaeogeogr. Palaeoclimatol. Palaeoecol., 267, p.138-146., 2008
- 14)Eldridge, J., Walsh, C.B. and Scotese, C.R.: Plate Tracker for Windows. Version 2.0. PALEOMAP Project, Arlington, Texas, 2000.
- 15) O'Neill, C., Müller, D. and Steinberger, B.: On the uncertainties in hot spot reconstructions and the significance of moving hot spot reference frames, geochemistry, geophysics, geosystems, 6, Q04003, 2005.
- 16) Alvarez, L. W., J. Smith, W. Lowrie, F. Asaro and H.V. Michel: Extraterrestrial cause for the Cretaceous-Tertiary extinction. Science, 208, p.1095-1108, 1980.
- 17) Watson, R., Kitchingman, A., Gelchu, A. and Pauly, D.: Mapping global fisheries: sharpening our focus. Fish and Fisheries, 5, p.168-177, 2004.